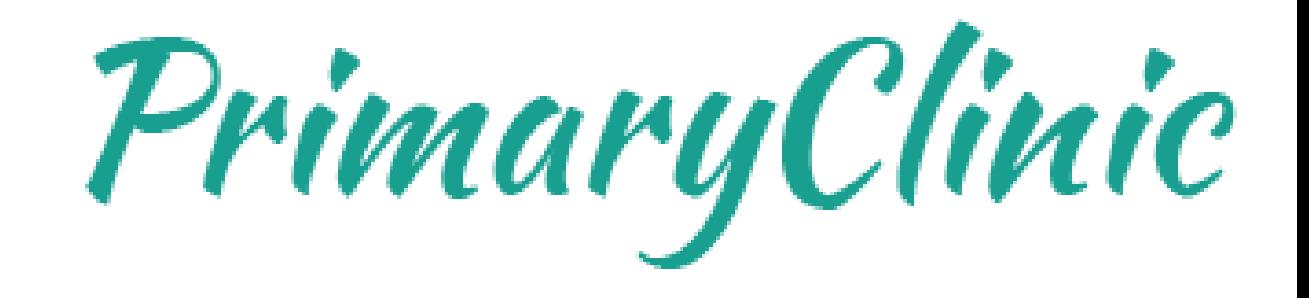

#### How to customize invoices, receipts or statements

www.primaryclinic.com.au www.global-health.comAL HEALTH G L (

With PrimaryClinic version 1.4.9 or later, you will be able to show, hide, or change certain information on invoices, receipts, or statements.

#### **To change the printout:**

Select **Setup** > **Organisation Settings** > **Customise Invoice/Receipt Layout** from the Main Menu

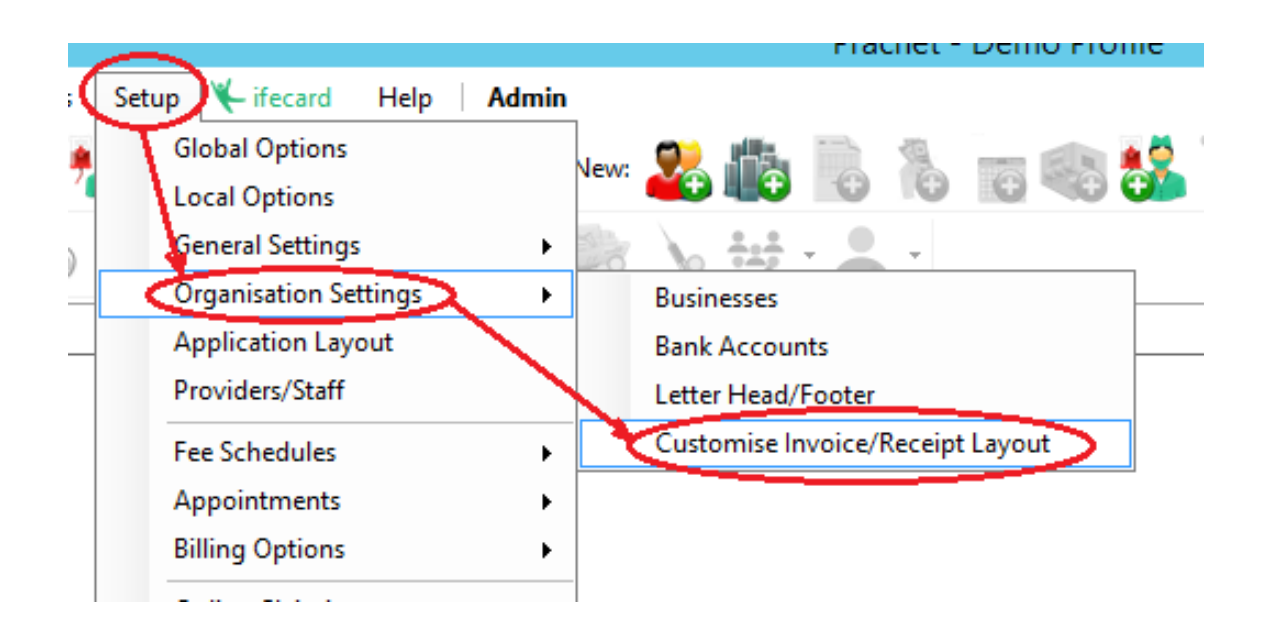

In the **Customise invoice/receipt** layout window, the image below shows where the title or header can be changed to suit your need.

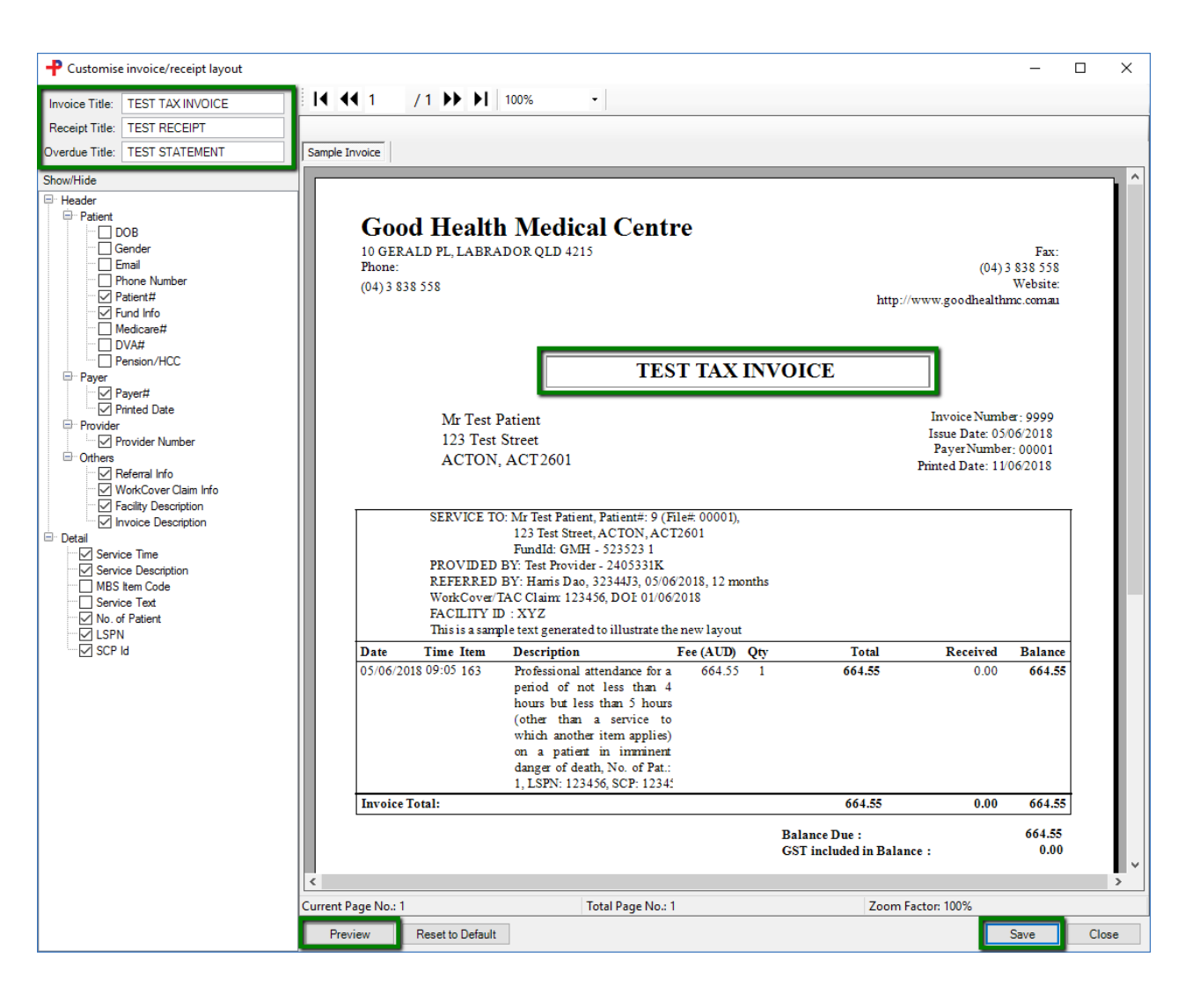

This image shows which setting on the left corresponds to a particular information in the layout.

You can see how the changes you've made will affect the layout by clicking on **Preview** and once you are happy with the changes, click on **Save** to make it permanent.

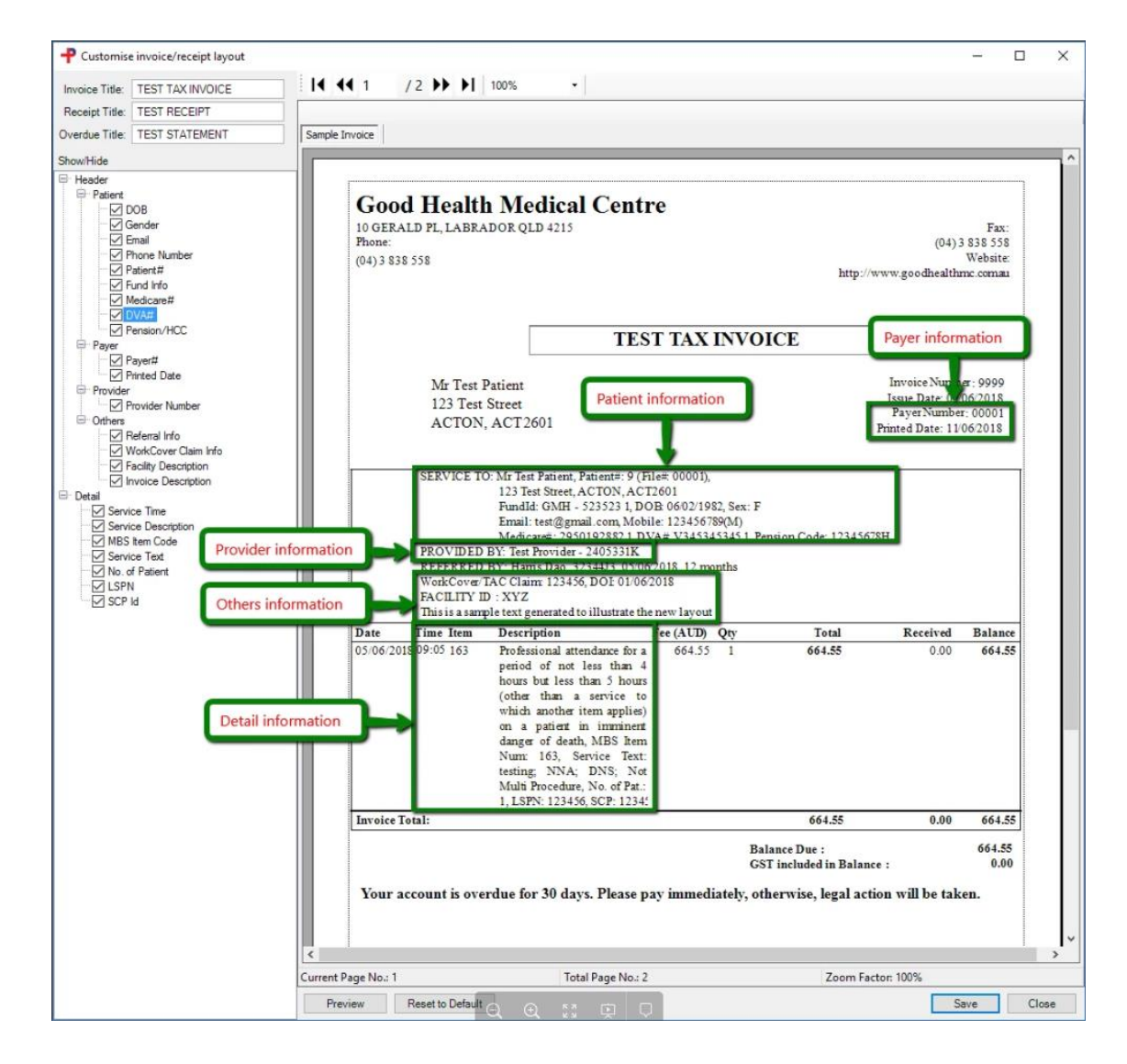

# Tutorials and FAQs

Read or watch more tutorials on the website.

<https://www.primaryclinic.com.au/tutorials/>

If you have a question or need some help please check the Frequently Asked Questions page before contacting the support team.

<https://www.primaryclinic.com.au/faqs/>

#### **Support:**

You can reach support by lodging a ticket on our website: [www.primaryclinic.com.au/support/](http://www.primaryclinic.com.au/support/) Or email us at: [primaryclinic@global-health.com](mailto:primaryclinic@global-health.com)

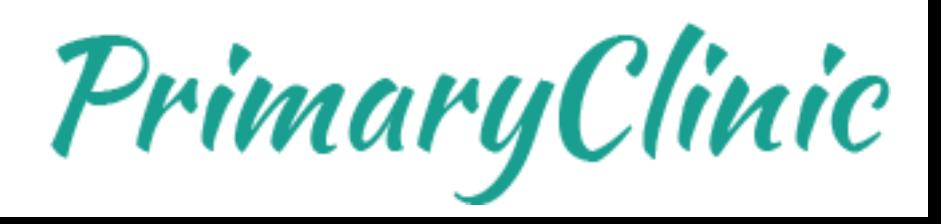